## Fichier:Testing testing testing Screen Shot 2017-12-31 at 5.29.32 PM.jpg

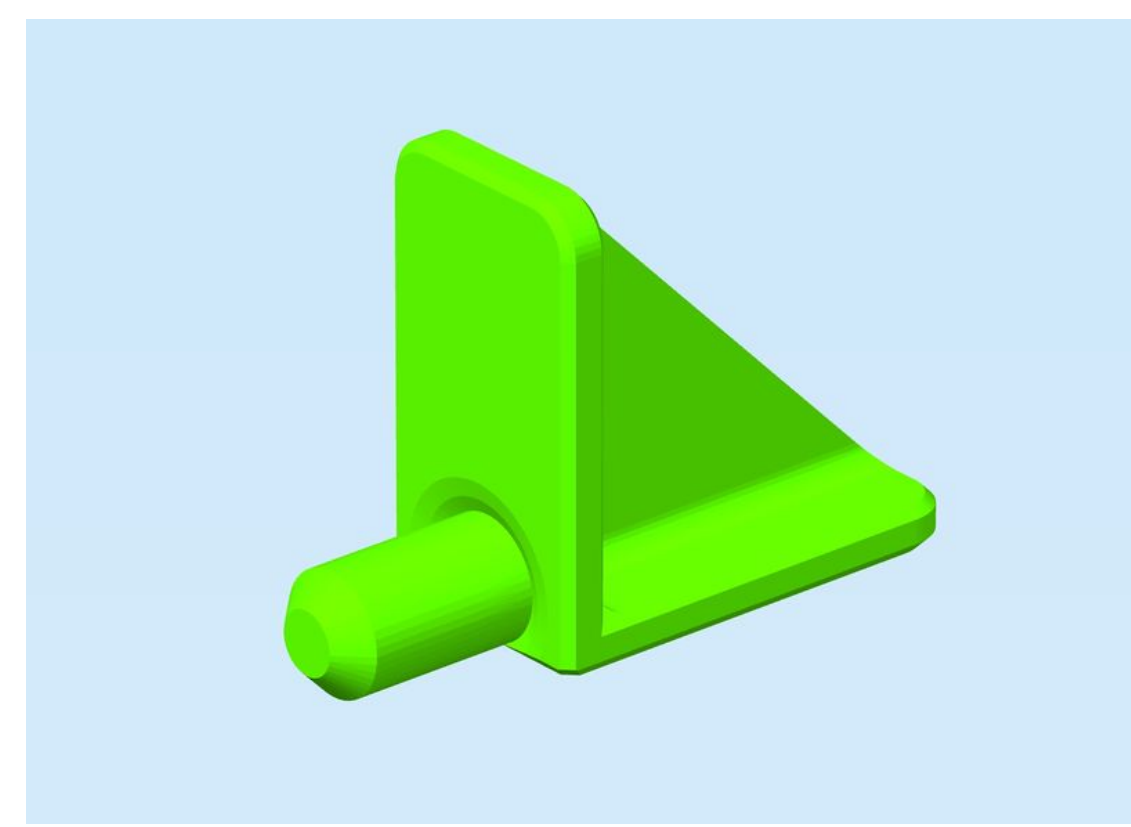

Taille de cet aperçu :800 × 582 [pixels](https://wikifab.org/images/thumb/3/38/Testing_testing_testing_Screen_Shot_2017-12-31_at_5.29.32_PM.jpg/800px-Testing_testing_testing_Screen_Shot_2017-12-31_at_5.29.32_PM.jpg). Fichier [d'origine](https://wikifab.org/images/3/38/Testing_testing_testing_Screen_Shot_2017-12-31_at_5.29.32_PM.jpg) (1 478 × 1 076 pixels, taille du fichier : 61 Kio, type MIME : image/jpeg) File uploaded with MsUpload on [Spécial:AjouterDonnées/Tutorial/testing\\_testing\\_testing](https://wikifab.org/wiki/Sp%25C3%25A9cial:AjouterDonn%25C3%25A9es/Tutorial/testing_testing_testing)

## Historique du fichier

Cliquer sur une date et heure pour voir le fichier tel qu'il était à ce moment-là.

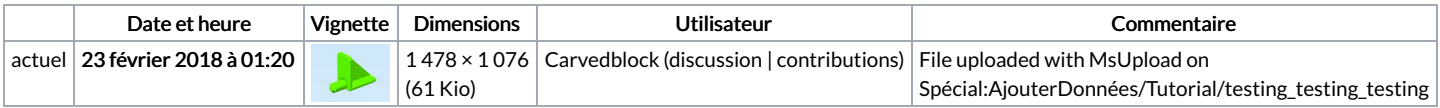

Vous ne pouvez pas remplacer ce fichier.

## Utilisation du fichier

La page suivante utilise ce fichier :

[Testing](https://wikifab.org/wiki/Testing_testing_testing) testing testing

## Métadonnées

Ce fichier contient des informations supplémentaires, probablement ajoutées par l'appareil photo numérique ou le numériseur utilisé pour le créer. Si le fichier a été modifié depuis son état original, certains détails peuvent ne pas refléter entièrement l'image modifiée.

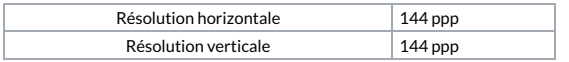